#### **BAB IV**

# HASIL DAN PEMBAHASAN

#### 4.1 Metode Pelaksanaan

Pelaksanaan Proyek Akhirdilaksanakan selama 3 (tiga) bulan pada Bagian Pelayanan di PT. Pos Indonesia (Persero) Surabaya Selatanyang pelaksanaannya pada:

Tanggal : 03 Maret 2013 – 31 Mei 2013

Peserta : Dewangga Nur Ridwan

NIM : 11.39015.0005

Dalam pelaksanaan Proyek Akhir yang berlangsung dalam kurun waktu tiga bulan, berikut ini adalah rincian kegiatan atau tugas yang dilakukan selama Kerja Praktekpada Bagian Pelayanan di PT. Pos Indonesia (Persero) Surabaya Selatan :

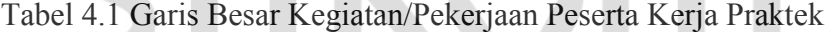

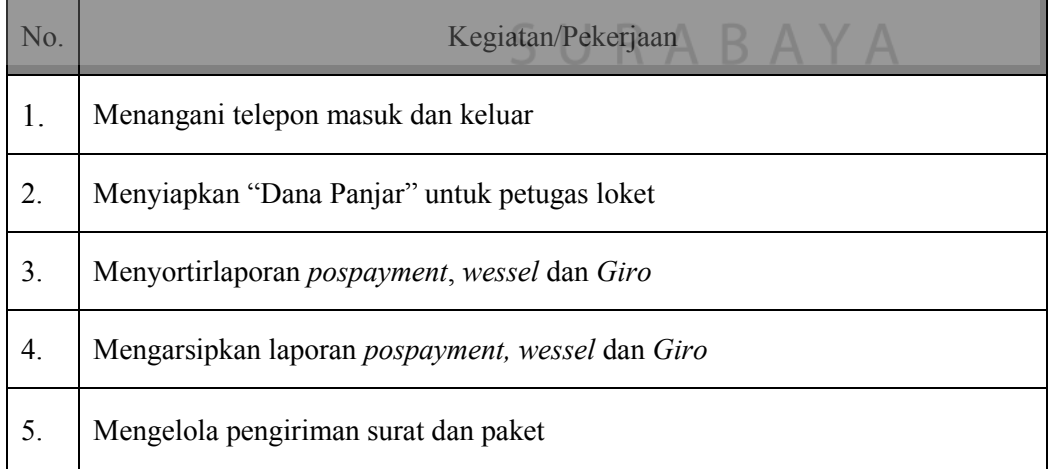

#### 4.2 Metode Penulisan

Metode penulisan yang digunakan untuk menyelesaikan laporan Proyek Akhirpada bagian Pelayanan di PT. Pos Indonesia (Persero) Surabaya Selatanadalah:

- a Studi *Observasi*, yaitu dengan pengamatan dan mempelajari secara langsung pada bagian Pelayanan di PT. Pos Indonesia (Persero) Surabaya Selatan Kota Surabaya.
- b Wawancara, yaitu dengan mengadakan tanya jawab dengan pembimbing pada tempat pelaksanaan Kerja Praktek yaitu pada bagian Pelayanan di PT. Pos Indonesia (Persero) Surabaya Selatan Kota Surabaya.
- c Studi Literatur atau Perpustakaan, yaitu dengan mencari dan membaca literatur dan buku-buku yang mendukung penyelesaian laporan Proyek Akhiryang tersedia di perpustakaan.
- d Penyusunan Laporan, yaitu setelah melakukan kegiatan Proyek AkhirPenulis menyusun laporan Proyek Akhiryang menjadi prasyarat dalam menyelesaikan masa perkuliahan.
- e Konsultasi (Bimbingan), yaitu dengan mengajukan laporan secara bertahap kepada dosen pembimbing atas hasil laporan Proyek Akhiryang telah dilaksanakan.

# 4.3 Sistem Administrasi Transaksipembayaran *Pos Pay* dan *Wesselpos* Pelanggan pada PT. POS INDONESIA (PERSERO) Surabaya Selatan

# 4.3.1 Administrasi Transaksi Pembayaran*Pos Pay*Pelanggan pada PT.

### INDONESIA (PERSERO), Surabaya Selatan

Gambar 4.1 dibawah ini merupakan alur proses pelayanan *pos pay* yang dilakukan setiap harinya oleh setiap staf pelayanan dari tingkat *Low Manajemen*  hingga *Middle Manajemen*.

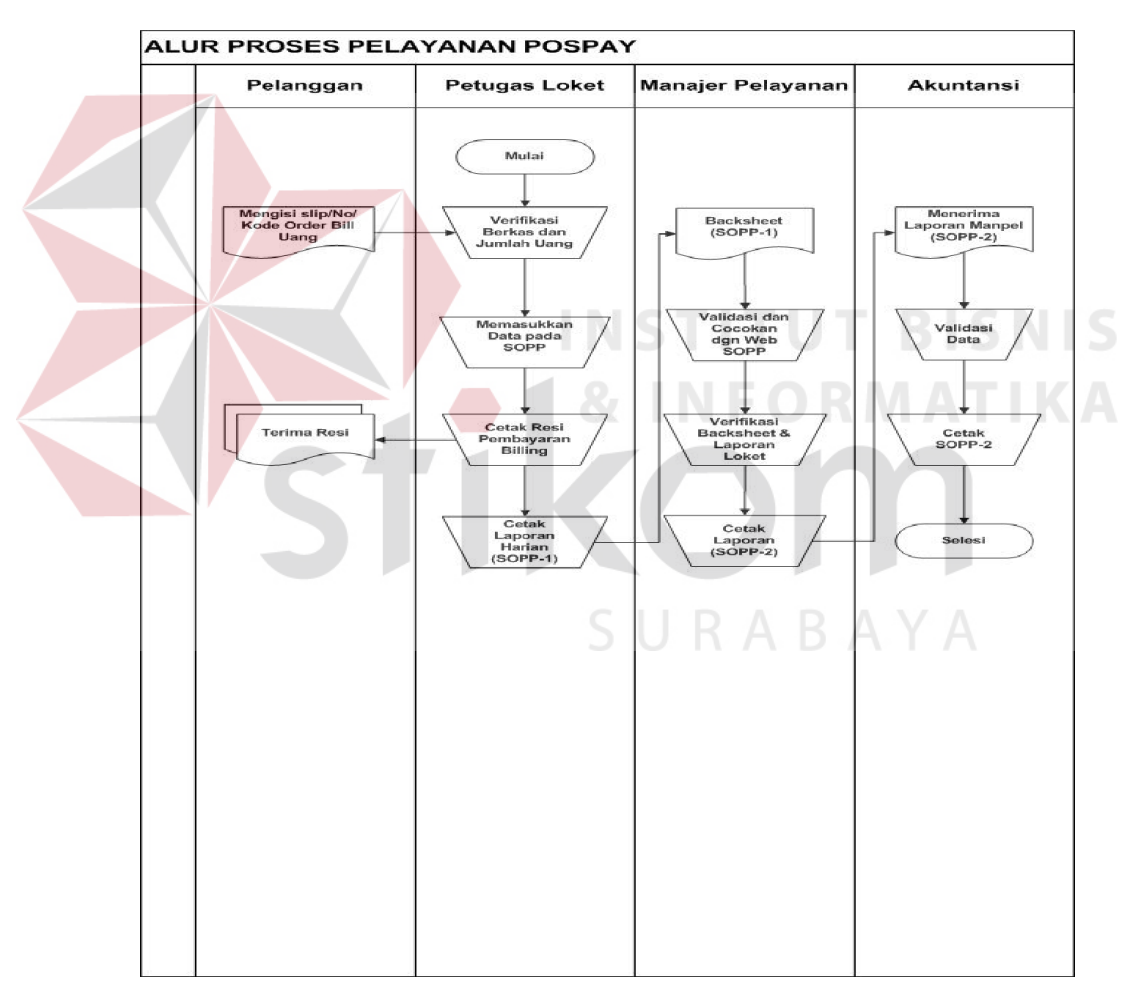

Gambar 4.1 Alur proses pelayanan Pospay

Penerapan sistem administrasi yang dilaksanakan oleh PT. POS INDONESIA (PERSERO) Surabaya Selatan telah banyak mengalami perubahan. Semuanya telah dilakukan secara terkomputerisasi. Kantor Pos Pusat yang terletak

di Bandung telah menerbitkan sebuah program aplikasi yang disebarkan di setiap kantor pos di seluruh wilayah Indonesia untuk digunakan demi melayani kebutuhan pelanggan dalam mengirim uang, membayar pajak maupun angsuran kredit kendaraan dan lain-lain. Aplikasi ini telah membawa PT. POS INDONESIA (PERSERO) untuk terus melangkah maju menyongsong era komputerisasi, sehingga setiap layanan yang dilakukan oleh kantor pos yang dulunya berjalan secara manual sekarang dapat beralih ke otomatisasi perkantoran. Penerapan sistem administrasi transaksi pembayaran pelanggan melalui aplikasi yang sekarang dikenal dengan nama *System On-line Payment Point* (SOPP) dapat dijelaskan melalui penjabaran dibawah ini:

## A. Pengaktifan Aplikasi *System On-line Payment Point* (SOPP)

Manajer Pelayanan (ManPel) melakukan pengaktifan aplikasi SOPP secara serentak melalui komputer diruangan ManPel yang terkoneksi ke setiap komputer yang terdapat di masing-masing loket. Manajer Pelayanan terlebih dahulu mengaktifkan On Time Password (OTP) yang menggunakan ID dan Password yang hanya diketahui oleh ManPel, selanjutnya ManPel membuka email personal dari PT. POS INDONESIA (PERSERO) yang bertujuan untuk mendapatkan password yang nantinya disalin *(copy)* dan dimasukkan ke kolom password program aplikasi SOPP. Setelah aplikasi telah diaktifkan, maka petugas loket membuka aplikasi layanan SOPP pada loket masing-masing dengan menggunakan username dan password yang telah ditentukan, pelayanan *pospay* pelanggan dapat segera dilakukan.

#### B. Transaksi Pembayaran Pelanggan di Loket.

Setelah aplikasi SOPP telah diaktifkan, maka petugas loket dapat menjalankan perannya dalam melayani pelanggan. Didalam "menu" aplikasi SOPP tersebut terdapat banyak sekali transaksi yang dapat dilakukan seperti yang terlihat pada Gambar 4.2

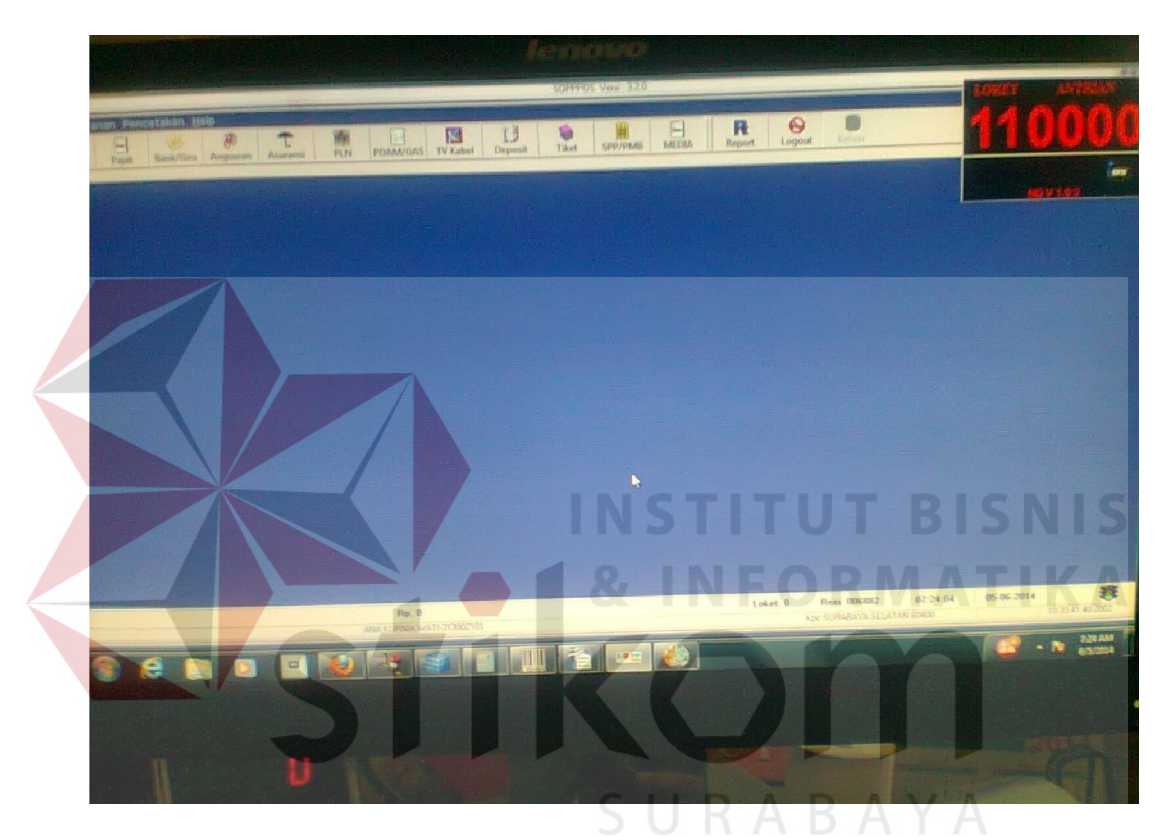

Gambar 4.2 Tampilan Awal Aplikasi SOPP

Pada Gambar 4.2 diatas terdapat banyak menu pada aplikasi SOPP yang kebanyakan diantaranya adalah menu untuk melayani pelanggan dalam melakukan transaksi pembayaran. Peng-*input-*an data yang diberikan oleh pelanggan harus sesuai antara kebutuhan pelanggan dengan menu transaksi pembayaran pada aplikasi tersebut. Beberapa menu untuk melayani transaksi pembayaran pada aplikasi SOPP dapat dilihat pada Gambar 4.3. Terdapat beberapa menu pembayaran yang dapat dilihat pada Gambar 4.3, antara lain : pembayaran telepon, pambayaran pajak, bank/giro (pemindahan bukuan), angsuran kredit (pembayaran kredit motor, dan lain-lain) dan pembayaran asuransi.

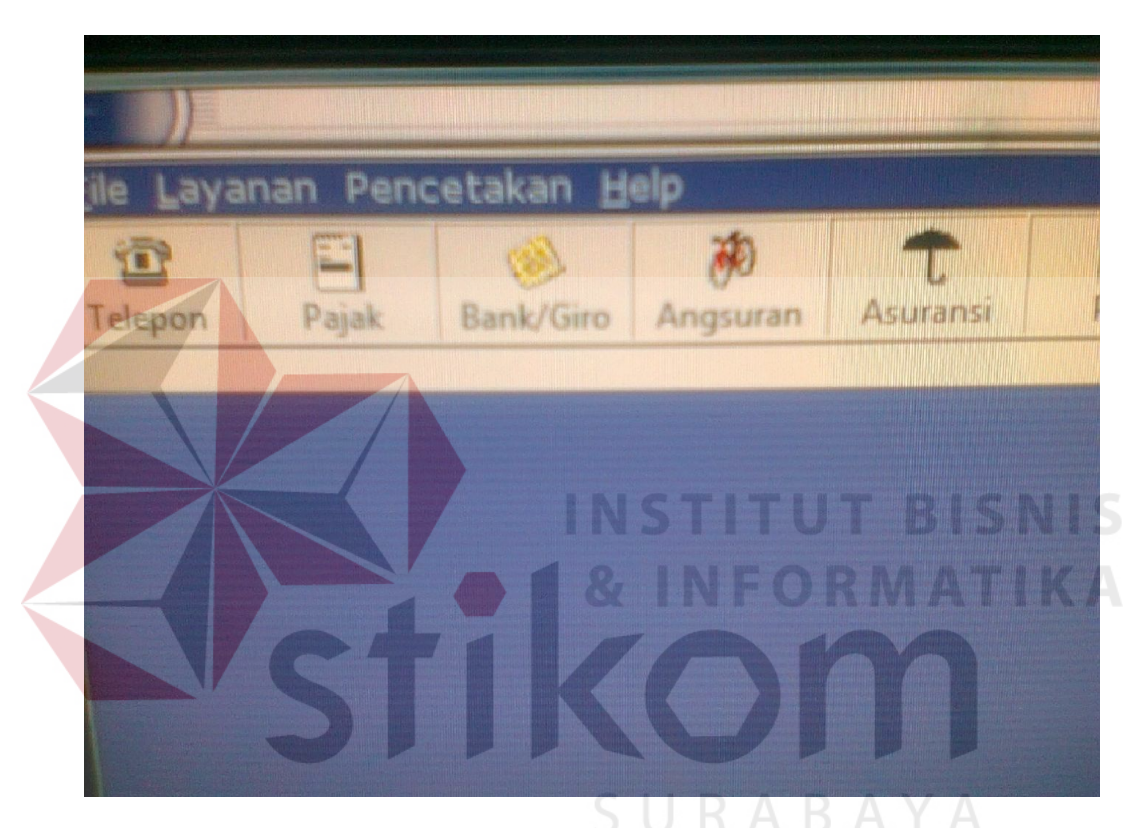

Gambar 4.3 Layanan pembayaran pada Aplikasi SOPP

Pada Gambar 4.4 dibawah ini terdapat beberapa menu pembayaran pelanggan yang dapat dilakukan pada aplikasi SOPP, yaitu : pembayaran PDAM dan gas, TV berrlangganan, pembelian tiket kendaraaan transportasi, pembayaran SPP/PMB. Setiap menu pembeyaran pada aplikasi SOPP dilengkapi dengan simbol berupa gambar ilustrasi yang memudahkan petugas loket untuk mengenali menu yang akan digunaka sesuai dengan permintaan dan kebutuhan pelanggan.

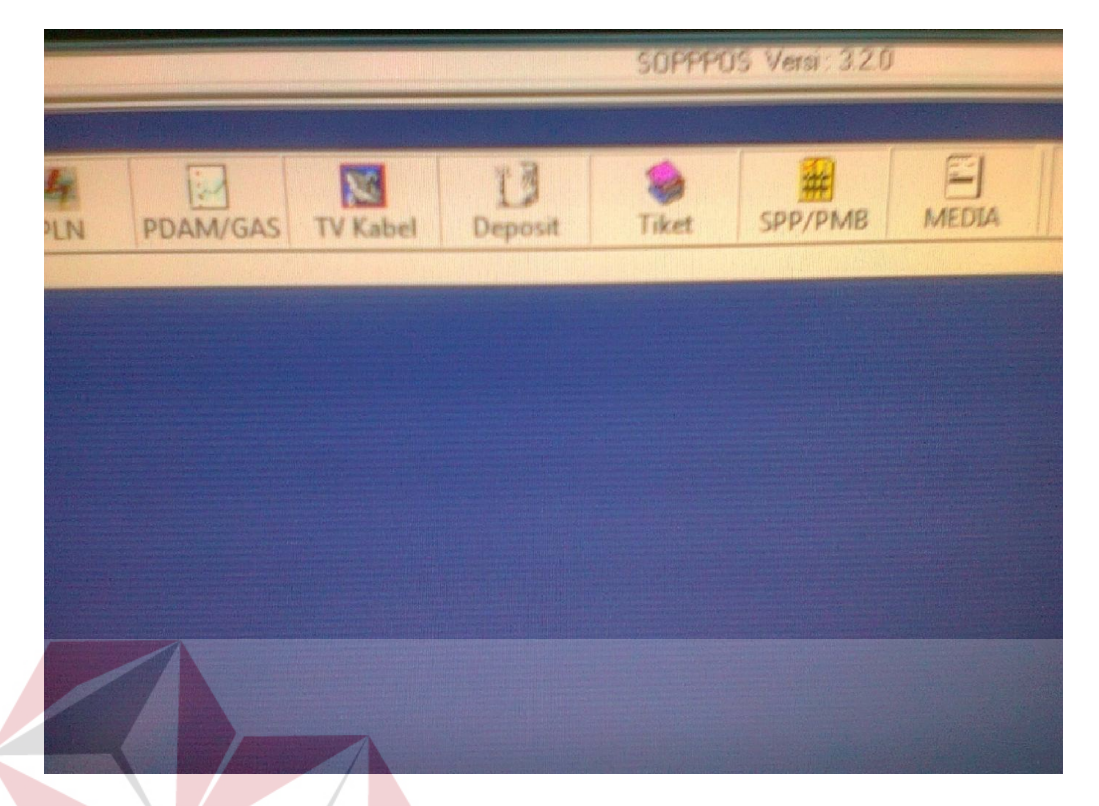

Gambar 4.4 Layanan pembayaran pada Aplikasi SOPP

Pada Gambar 4.5 tidak lagi menampilkan menu pembayaran yang dapat dilakukan oleh pelanggan melainkan terdapat simbol "R" yang berarti *Report,*  digunakan untuk membuat laporan harian petugas loket di saat waktu dinas mereka berakhir, kemudian terdapat menu *Logout*, untuk menutup aplikasi SOPP setelah petugas loket membuat laporan harian, dan yang terakhir terrlihat nomor loket dan nomor antrian. Ketika transaksi dengan pelanggan yang pertama selesai maka petugas loket akan menekan tombol dibawah nomor antrian pelanggan untuk memanggil pelanggan yang selanjutnya.

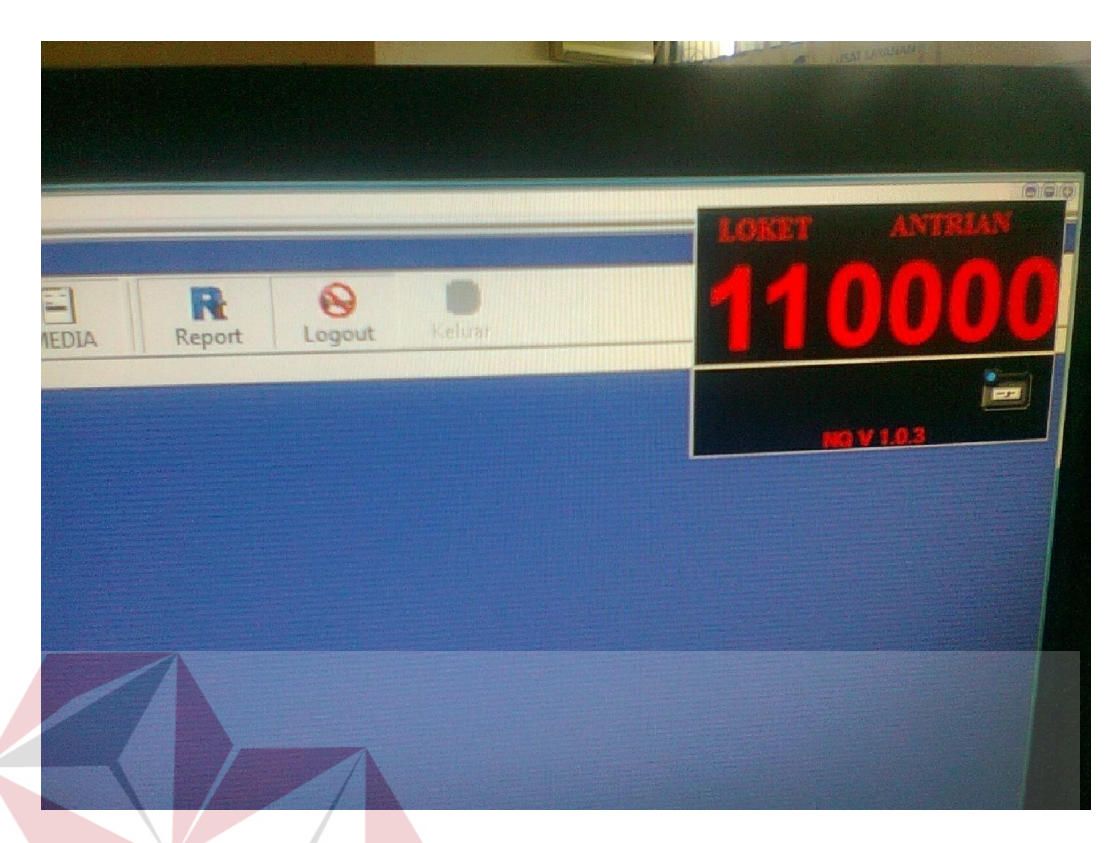

Gambar 4.5 Layanan pembayaran pada Aplikasi SOPP

# 1. Pengerjaan di loket

Meng-*input/entry* data nomor ID pelanggan kedalam masing-masing modul (sesuai jenis Mitra) pada aplikasi Pospay secara lengkap, kemudian datadata pelanggan tersebut diperiksa kembali kebenarannya dengan mencocokkan data yang telah diinput dengan Pusat Rekonsiliasi Data (PRD) yang terletak di Jakarta. PRD merupakan *Host* dimana terdapat data-data yang terkait dengan pelanggan Bank dan tempat penyimpanan data secara nasional dengan Bank. Selanjutnya, melakukana konfirmasi kepada pelanggan terkait nama dan besar uang yang harus dibayarkan oleh pelanggan untuk menghindari terjadinya pembatalan pembayaran akibat kesalahan input atau pembayaran. Jika data sudah benar, terima uang pembayaran dan periksa keaslian atau masa berlaku uang serta dihitung jumlah uang pembayaran yang diterima apakah telah mencukupi. Penerimaan pembayaran hanya dapat dilakukan secara tunai atau melalui EDC (Mandiri dan Arthajasa).

Melakukan proses pencetakan resi SOPP (rangkap dua), menyerahkan resi lembar 1 (satu) kepada pelanggan tentunya setelah resi tersebut ditandatangani oleh petugas loket dan di beri cap tanggal sebagai bukti pembayaran yang sah, sedangkan untuk resi lembar 2 (dua) disimpan sebagai pertinggal lampiran SOPP-1 yang nantinya akan di proses lebih lanjut.

2. Tutupan Loket

*Begind of Day (BOD) system* adalah aplikasi SOPP sebagai awal sistem yang dapat digunakan untuk operasional layanan *Pos Pay* dan secara sistem layanan tersebut dapat mulai dioperasikan pada pukul 06.00 WIB. *End of Day (EOD) system* adalah aplikasi SOPP pada pukul 23.00 WIB sebagai batas akhir atau *cut of time* bahwa sistem tidak dapat digunakan untuk operasional layanan. Tutupan loket adalah istilah yang digunakan oleh bagian pelayanan ketika terjadi pergantian *shift* pada petugas loket.*Shift* tersebut adalah bentuk lanjutan dari layanan *Pos Pay*yang dilakukan pada pukul 14.00 WIB. Beberapa kegiatan yang dilakukan selama "tutupan loket" adalah sebagai berikut :

a. Penyetoran uang ke Bagian Kasir

Uang hasil dari penerimaan pembayaran Pospay disetorkan ke Kasir dan penyetoran tersebut dapat dilakukan beberapa kali dalam satu hari tanpa harus menunggu hasil *print outbacksheet* transaksi pembayaran tersebut (SOPP-1). Penyerahan uang hasil transaksi tersebut harus disertai dengan menggunakan tanda terima baik dengan menggunakan buku setoran ke kasir tersendiri maupun langsung pada neraca loket.

b. Pencetakan *Backsheet* (SOPP-1) dan Neraca Loket

Setiap data transaksi yang telah diproses dari mulai pengaktifan aplikasi SOPP sampai dengan masa akhir dinas petugas loket, semua data transaksi tersebut telah tersimpan di komputer masing-masing loket. Sebagai bahan pertanggungjawaban maka di akhir dinas petugas loket harus mencetak SOPP-1 *(backsheet)*yang memuat rincian dari seluruh transaksi penerimaan pembayaran layanan Pospay perjenis Mitra Pospay.

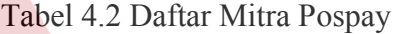

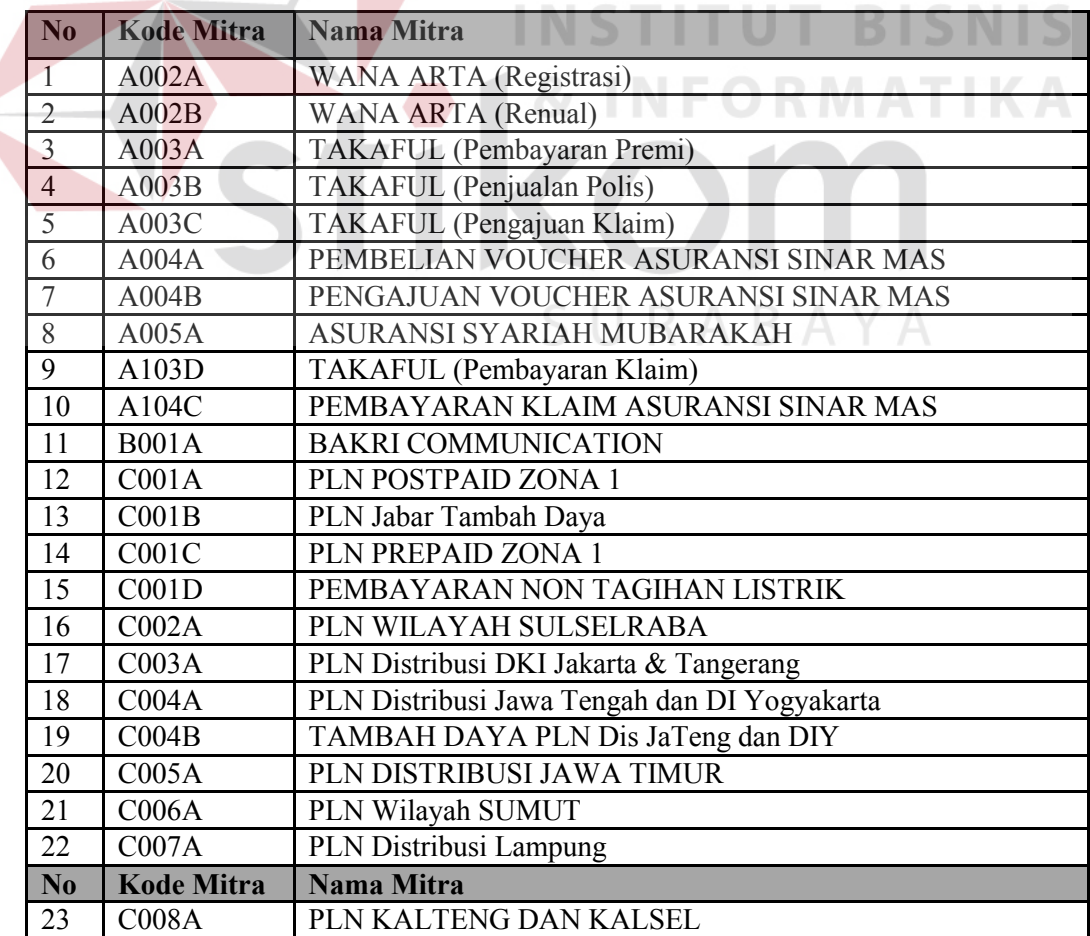

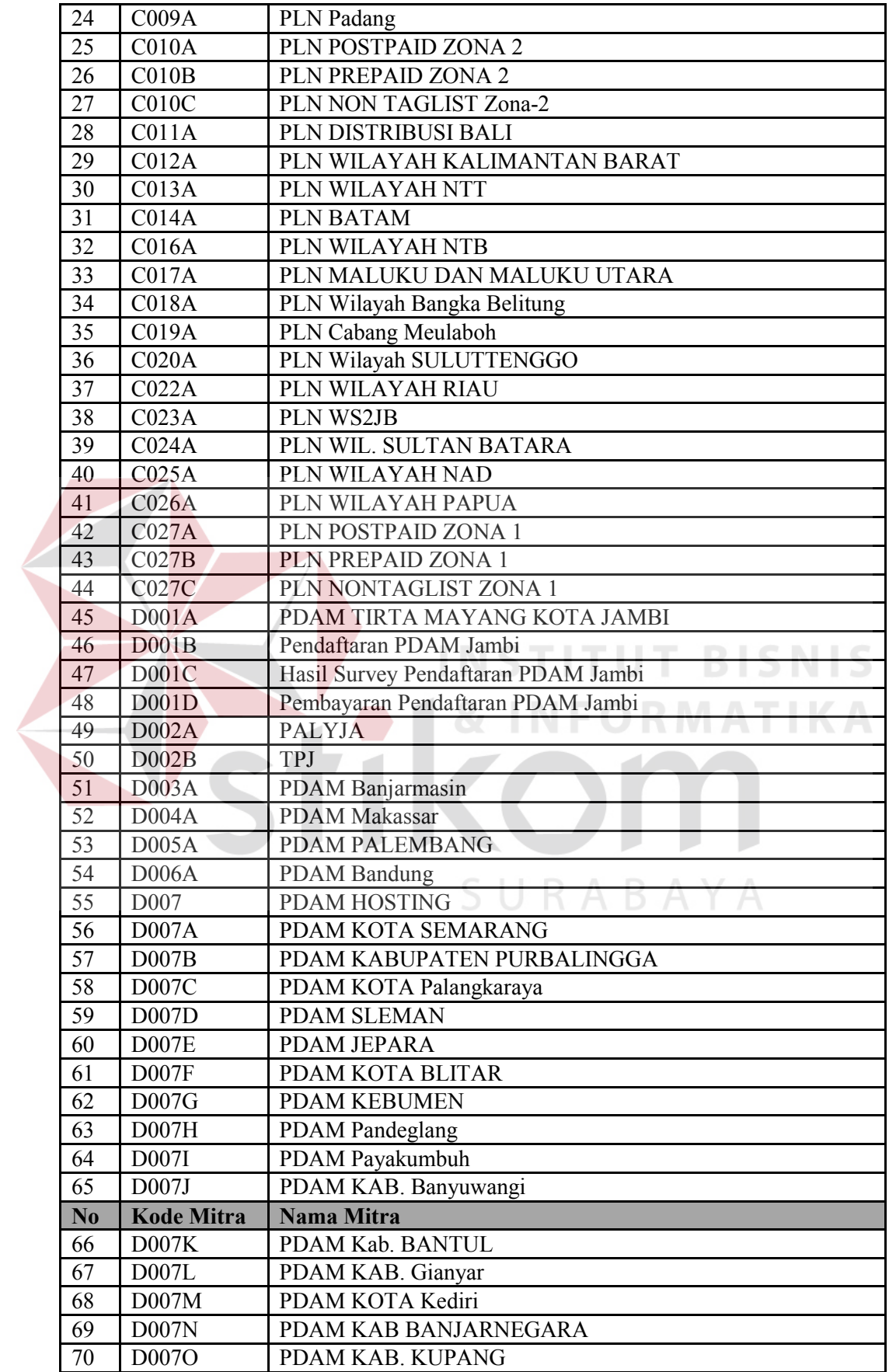

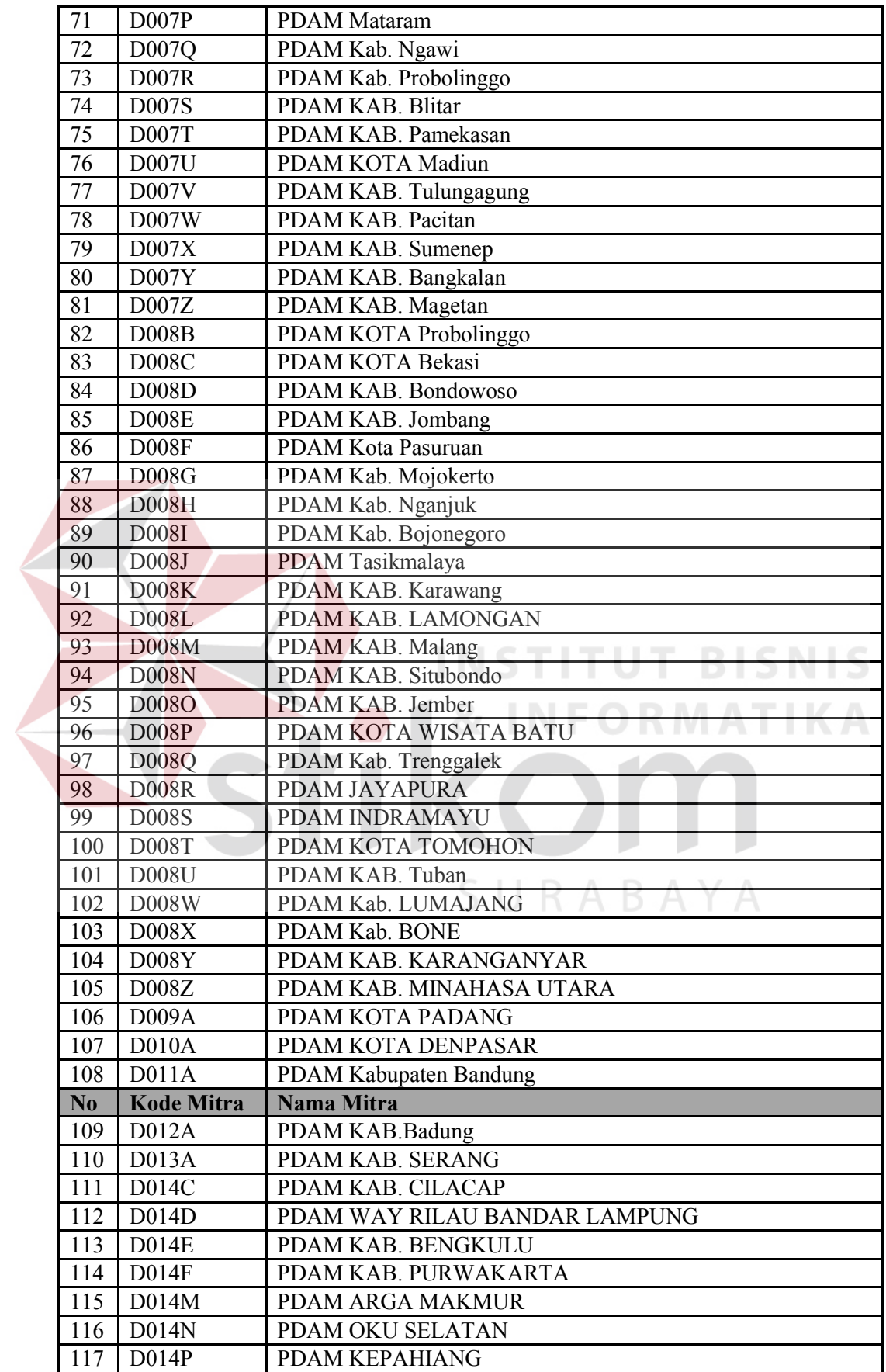

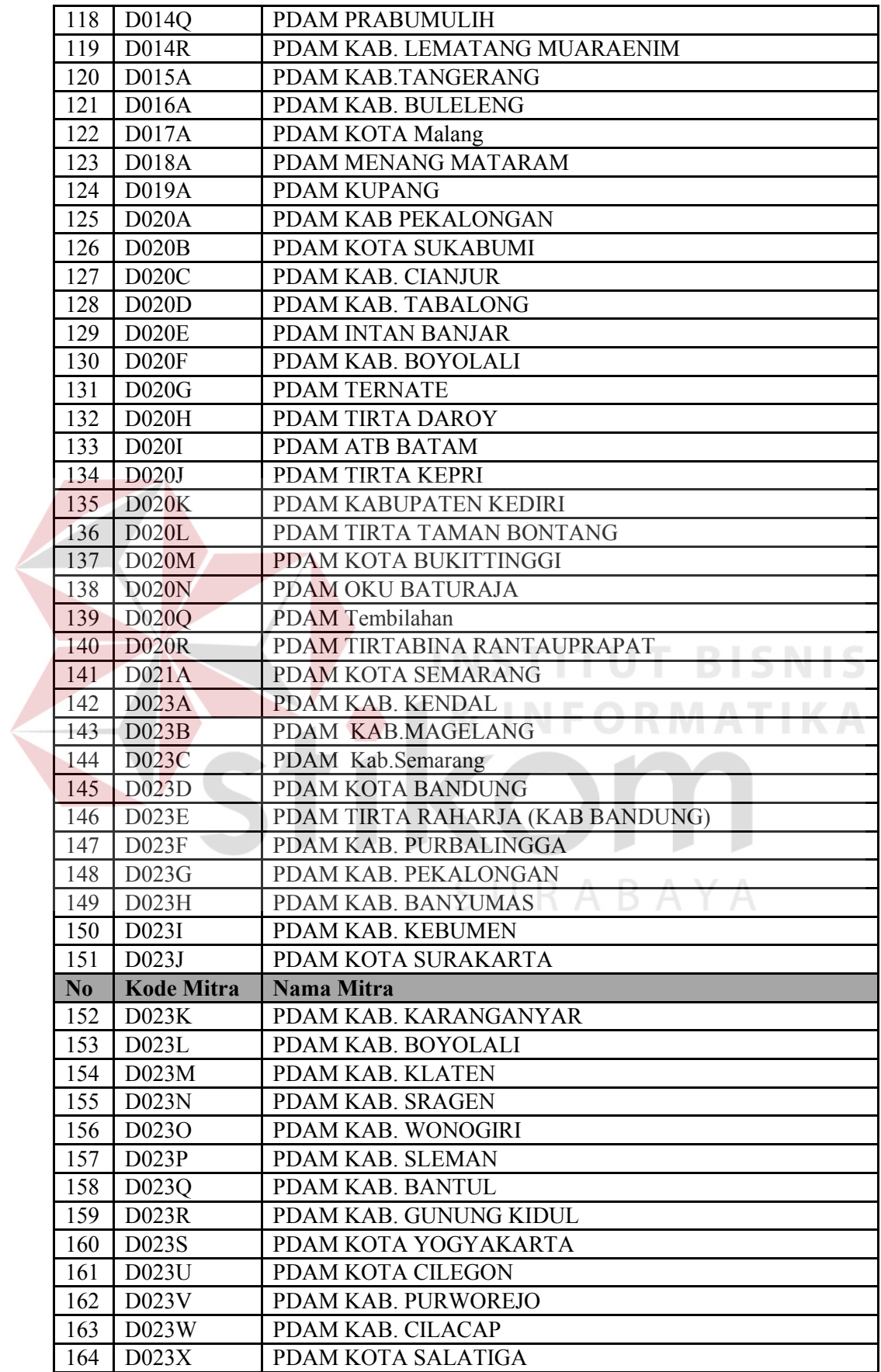

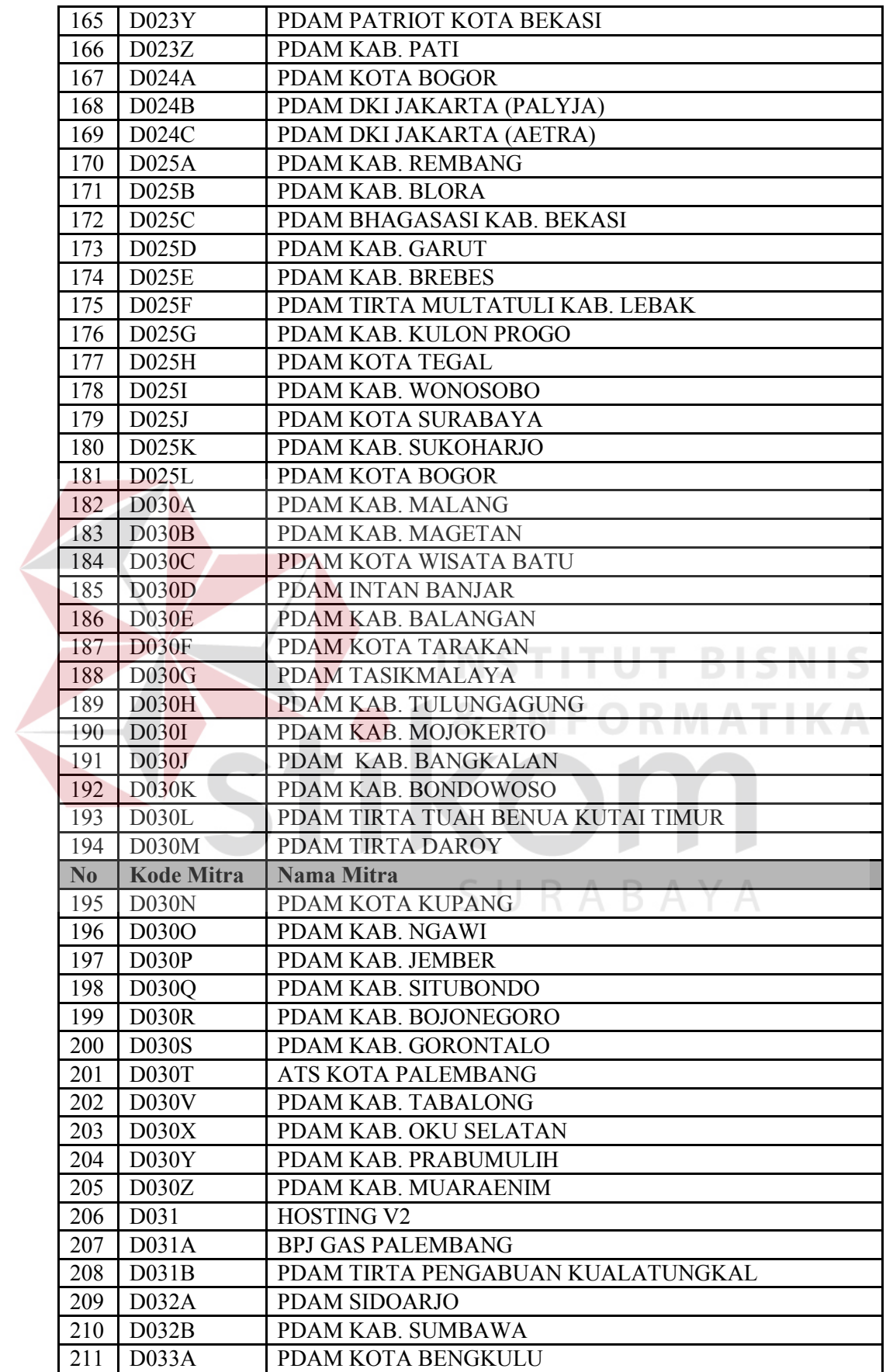

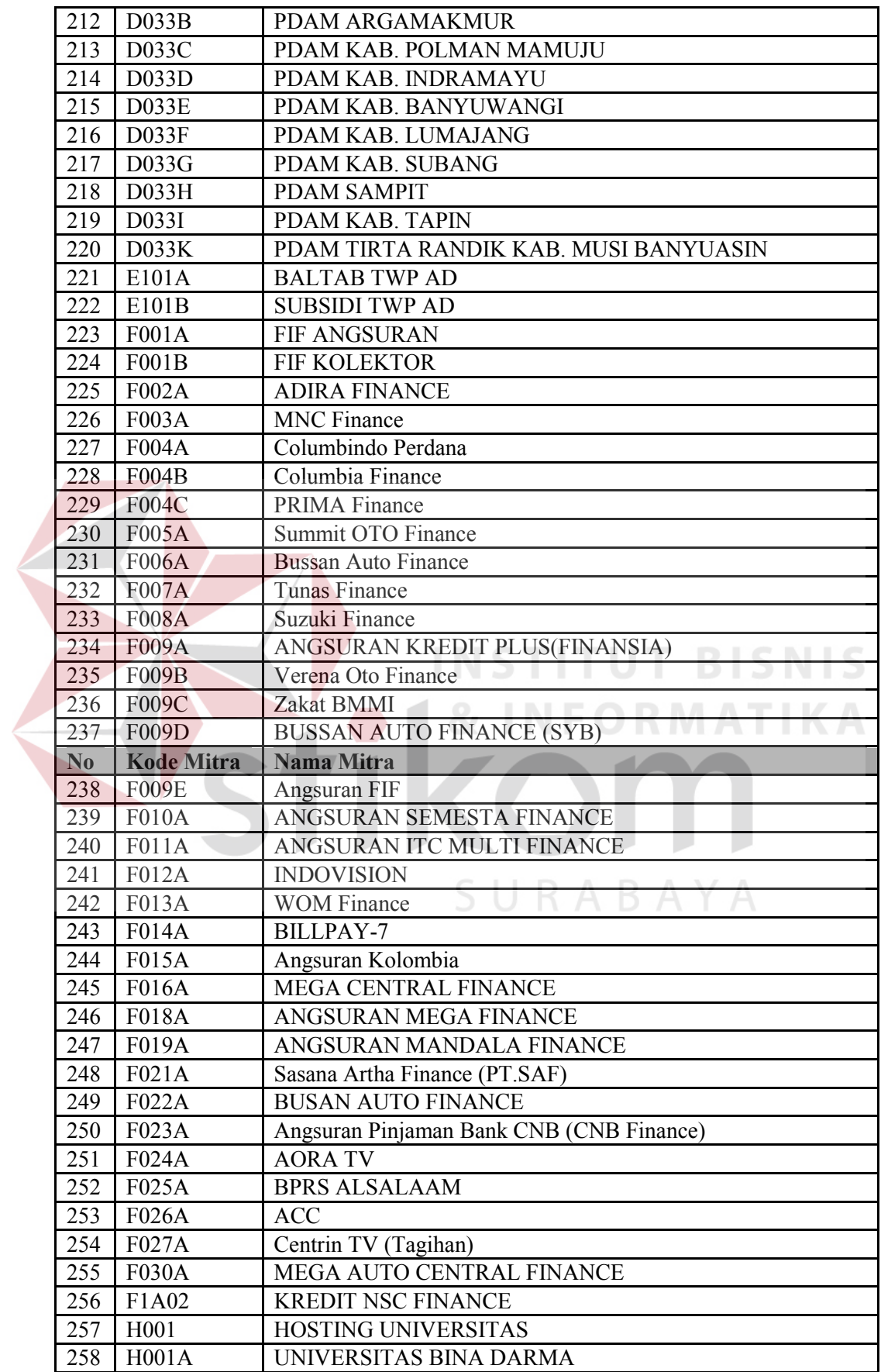

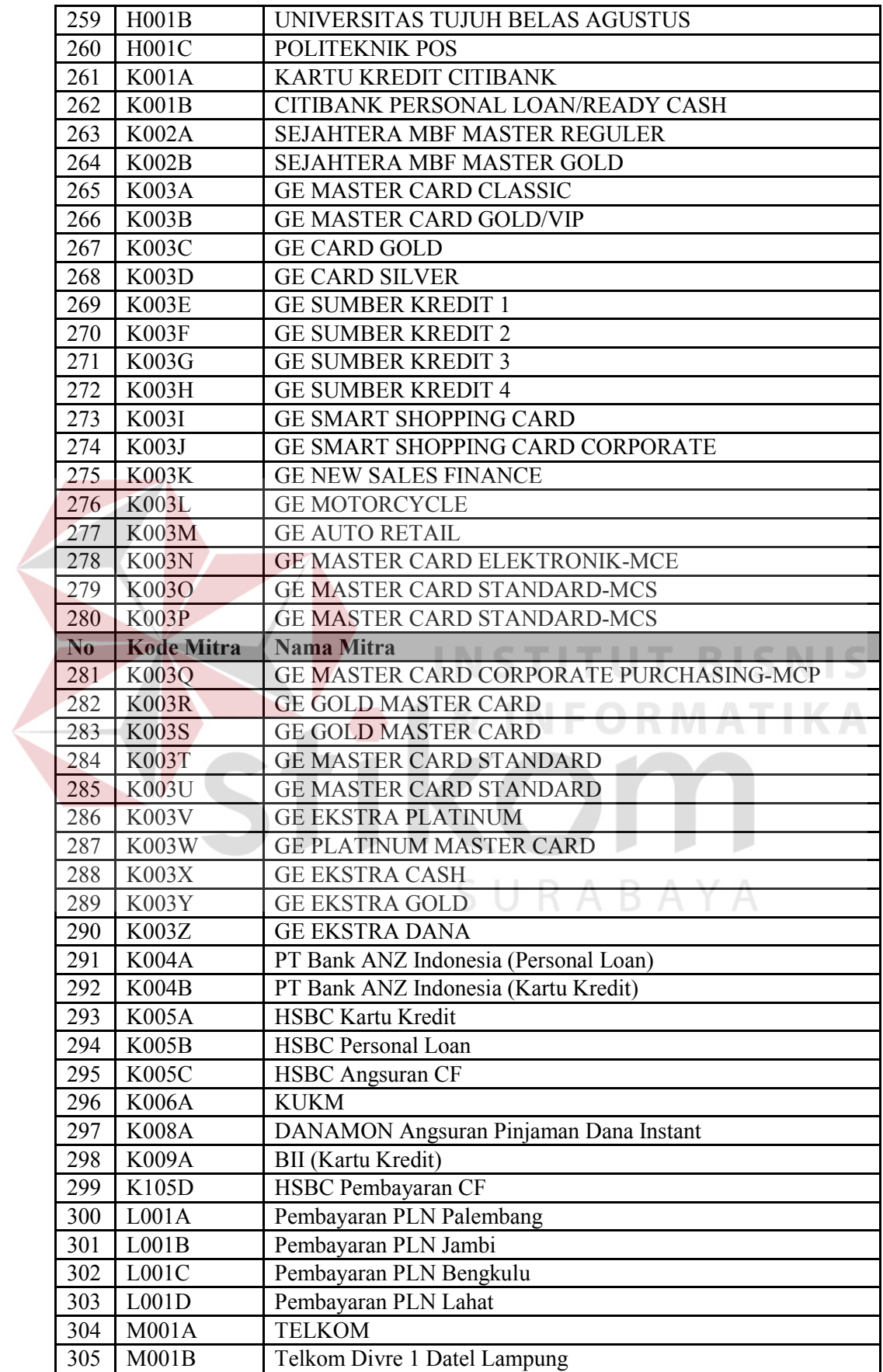

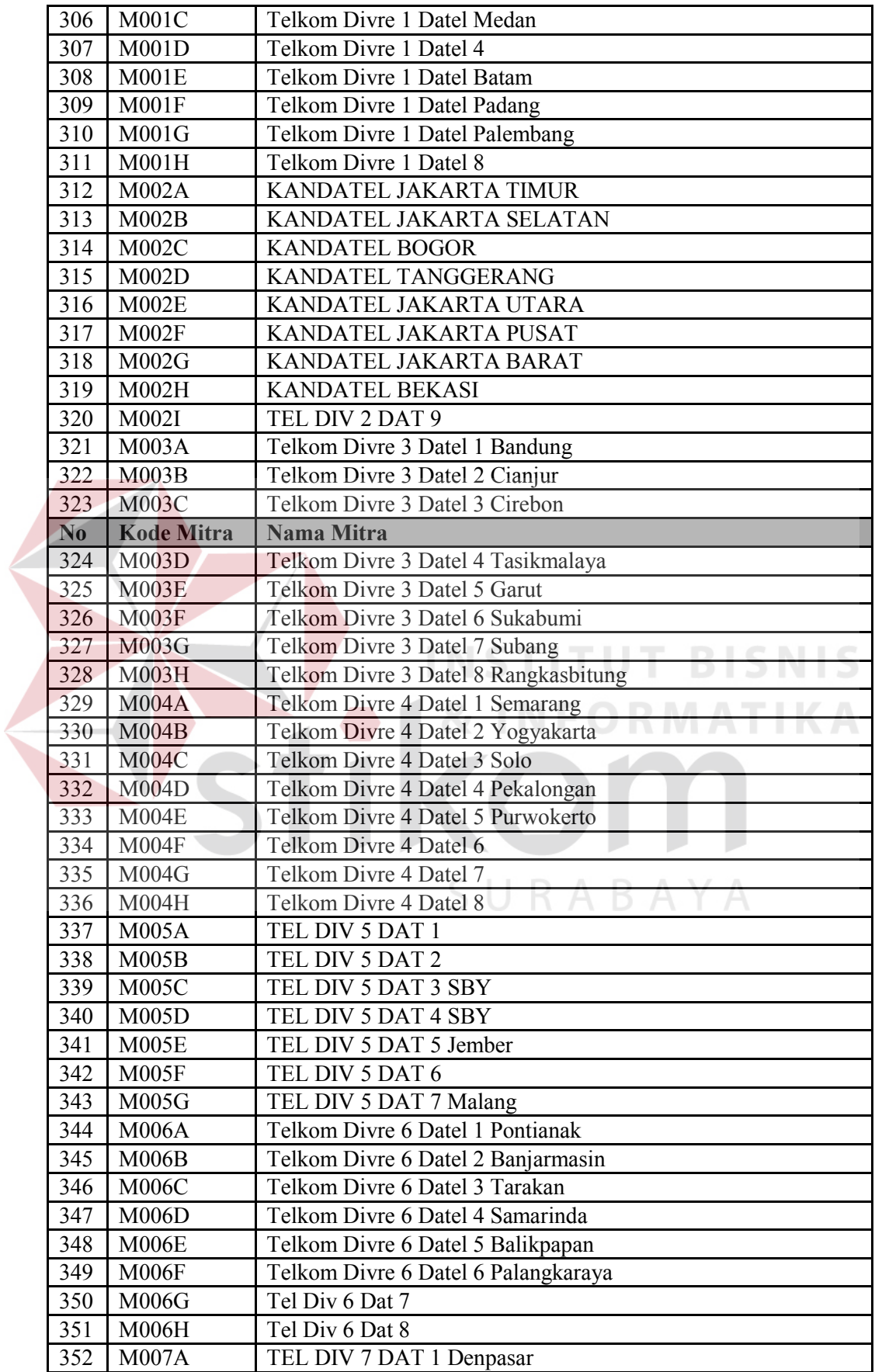

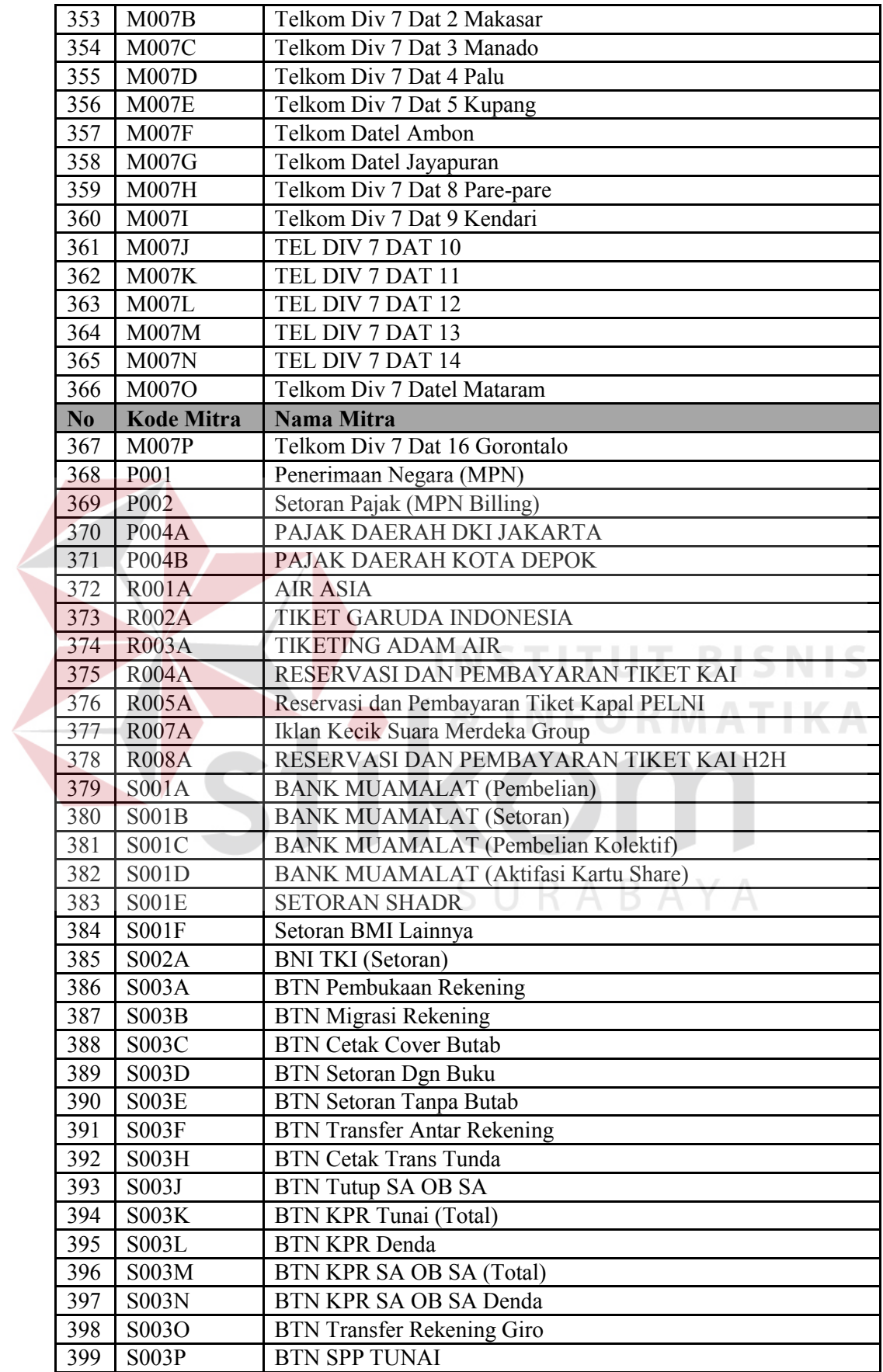

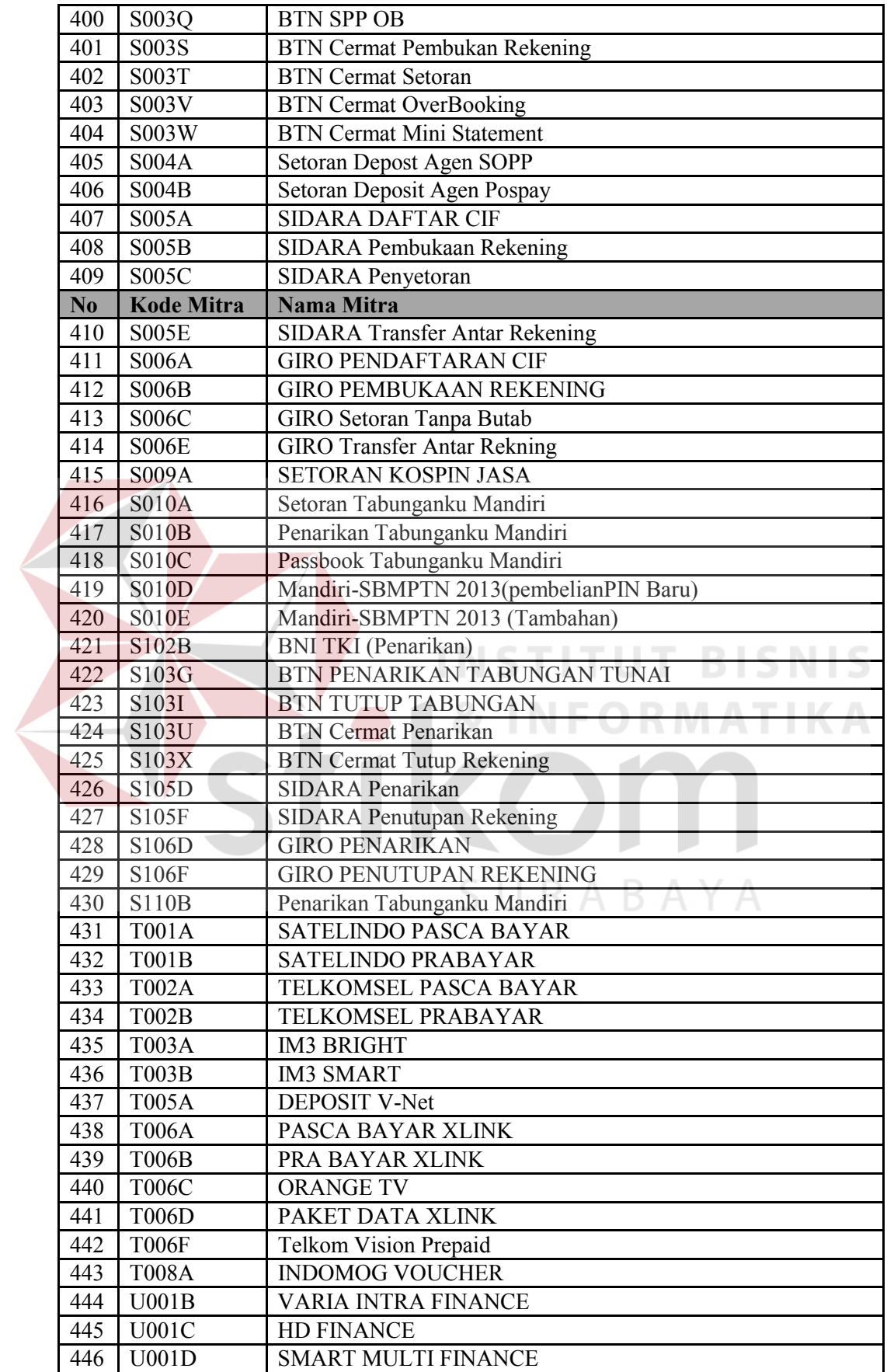

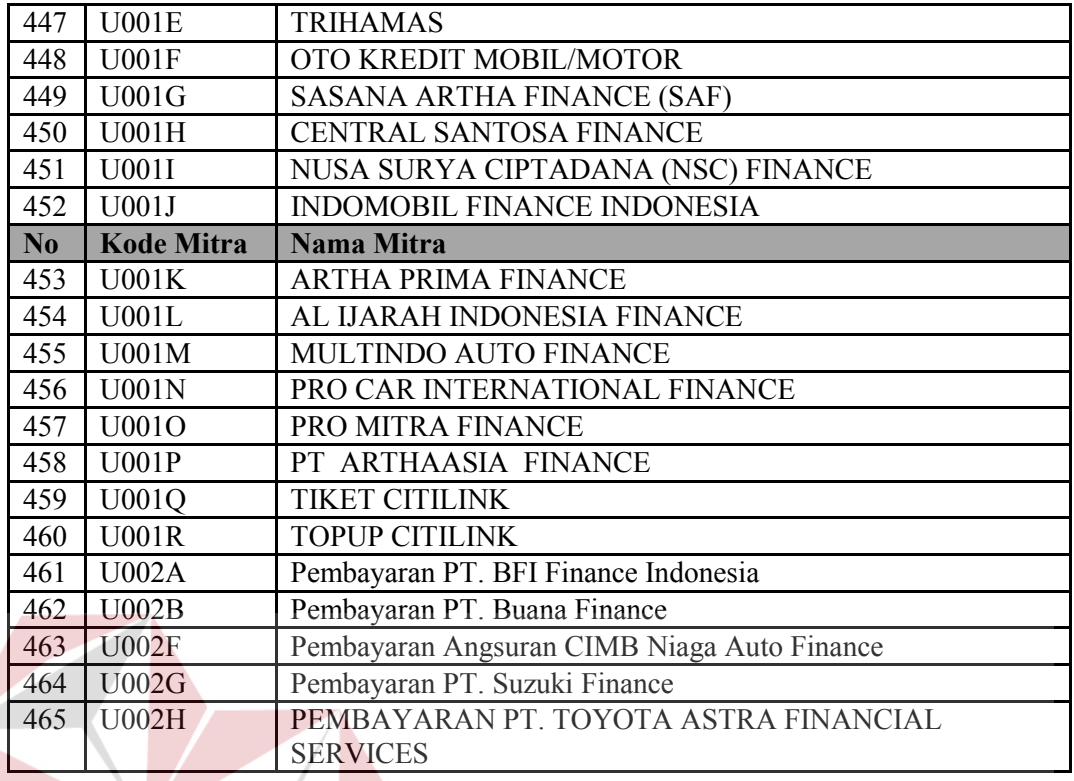

Setelah SOPP-1 selesai dicetak selanjutnya, menyelesaikan dan menutup neraca loket yang berada di dalam layar komputer pada masing-masing loket dan dicetak. Neraca loket dan SOPP-1 beserta resi lembar ke-2 yang telah dicetak selanjutnya diberi tanda tangan dan diberi cap tanggal sesuai hari transaksi berlangsung dan dilakukan oleh petugas loket yang bertanggung jawab atas transaksi tersebut. Gambar 4.5Neraca Loket

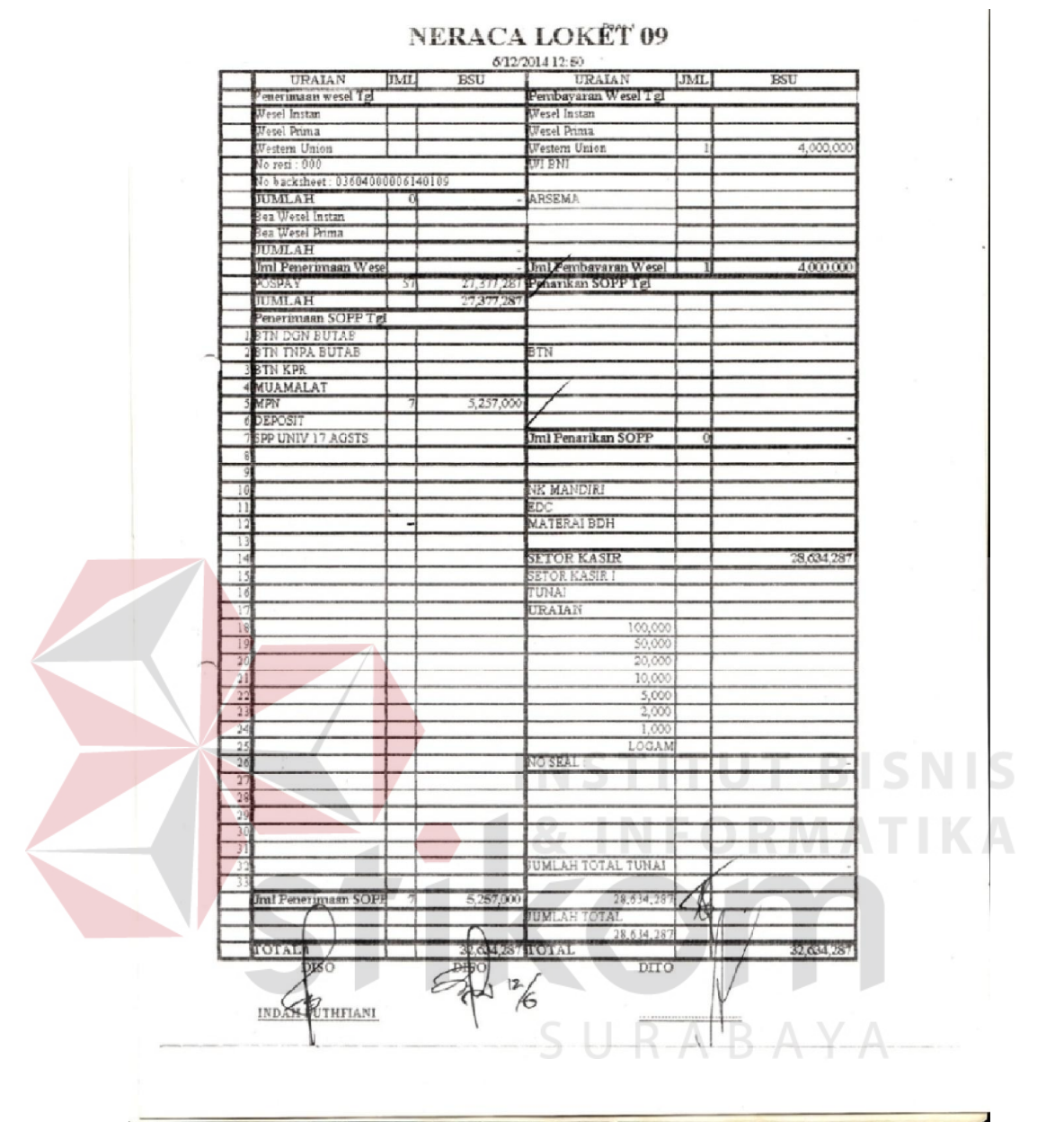

Gambar 4.6 Neraca Loket SOPP

# c. Melakukan *Balancing* dan *validasi*

Dokumen SOPP-1 *(backsheet,),* Neraca Loket yang selesai dicetak dan dibubuhi tanda tangan beserta resi lembar ke-2 dimasukkan ke dalam "map neraca loket" kemudian diserahkan kepada Manager Pelayanan untuk dilakukan *balancing.* Proses *balancing* yaitu proses membandingkan atau mencocokkan antara SOPP-1 dengan resi, Neraca Loket serta buku setoran ke kasir, jika memang sudah cocok manajer pelayanan akan menandatangani berkas-berkas tersebut.

Setelah dilakukannya proses *balancing* dan berkas-berkas tersebut telah cocok satu sama lain, selanjutnya Manajer Pelayanan melakukan pemeriksaan segitiga. Pemerikasaan segitiga tersebut dilakukan antara SOPP-1 (beserta resinya) dan neraca loket dengan SOPP-2 yang berada pada layar tampilan menu komputer Manajer Pelayanan (tentunya sebelum SOPP-2 dicetak). Apabila dalam proses pemeriksaan segitiga tersebut telah ditemukan kecocokan (SOPP-1 beserta resi dan Neraca loket dengan tampilan SOPP-2 di layar komputer ManPel) maka Manajer Pelayanan wajib melakukan *validasi* atas seluruh transaksi penerimaan pembayaran dari layanan Pos Pay yang terjadi diloket dari awal sampai akhir jam layanan, dan mencetak SOPP-2 dalam rangkap 2 sebagai dokumen sumber rekapitulasi penerimaan pembayaran layanan Pos Pay per loket dan per Mitra Pos Pay. Hasil dari cetakan SOPP-2 ditandatangani oleh Manajer Pelayanan dan di distribusikan kepada bagian-bagian yang bersangkutan, seperti :

- 1. Lembar 1 diserahkan kepada Manajer Akuntansi
- 2. Lembar 2 + resi + SOPP-1 sebagai pertinggal

Dan pada setiap akhir bulan Manajer Pelayanan membuat Rekapitulasi Penerimaan Pembayaran transaksi layanan Pos Pay per Mitra yang berdasarkan atas transaksi harian yang terjadi (disiapkan oleh Manajer Unit Pelayanan Luar).

# 4.3.2 Administrasi Transaksi Penerimaan dan Pembayaran Kiriman Uang Pelanggan pada PT. POS INDONESIA (PERSERO) Surabaya Selatan

*Weselpos* merupakan layanan pengiriman uang yang memberikan solusi terhadap kecepatan, ketepatan dan keamanan. Adapaun beberapa jenis dari *Weselpos* yaitu : *Weselpos Instan, Weselpos Prima,* dan *Weselpos Korporat* atau *Kemitraan* (fitur yang akan disesuaikan dengan permintaan dan kesepakatan). Pengiriman uang ke luar negeri (International) dapat dilayani dengan jenis layanan *Western Union*, *International Express Monet Order* (IEMO)*, International Money Order* (IMO), BNI *wesel* PIN/WI BNI, *fire Cash/Wesel Instan* BCA dan *Wesel Instan Mandiri* di setiap Kantor Pos.

Pengiriman uang di kantor pos sekarang juga dilakukan secara terkomputerisasi dengan menggunakan sistem layanan bisnis keuangan untuk pengiriman uang secara *online* dengan aplikasi yang disediakan oleh PT. Pos Indonesia (Persero) yang dikenal dengan nama *Pos Remittance* (RS)*.* Penjabaran transaksi pengiriman uang melalui *pos remittance (RS).* 

### A. Pengaktifan Aplikasi *Pos Remittance* (RS)

Sebelum melakukan pelayanan terhadap pelanggan, aplikasi RS disetiap loket harus terlebih dahulu diaktifkan. Manajer pelayanan melakukan pemeriksaan perangkat komputer, printer dan sarana komunikasi (koneksi jaringan ke intranet pos) untuk mengetahui jika perangkat tersebut siap untuk dioperasikan. Manajer pelayanan melakukan *login* ke sistem RS dengan memasukkan *user* ID dan *password* yang sah. Jika manajer pelayanan tidak dapat melakukan login ke sistem, manajer pelayanan perlu melaporkan hal tersebut kepada kepala kantor untuk dilakukan aktivasi. Dilakukannya buka layanan sekaligus juga melakukan pembukaan transaksi dan secara otomatis mengambil data kiriman untuk kantornya. Manajer pelayanan melakukan aktivasi terhadap petugas loket yang akan bertugas pada hari yang bertalian (menyambung). Aktivasi cenderung dilakukan ketika petugas loket meminta kepada manajer pelayanan untuk dilakukannya aktivasi *wessel*. Memerikasa nomor RS-3R, RS-4R DAN RS-5R apakah berurutan dengan hari yang sebelumnya.

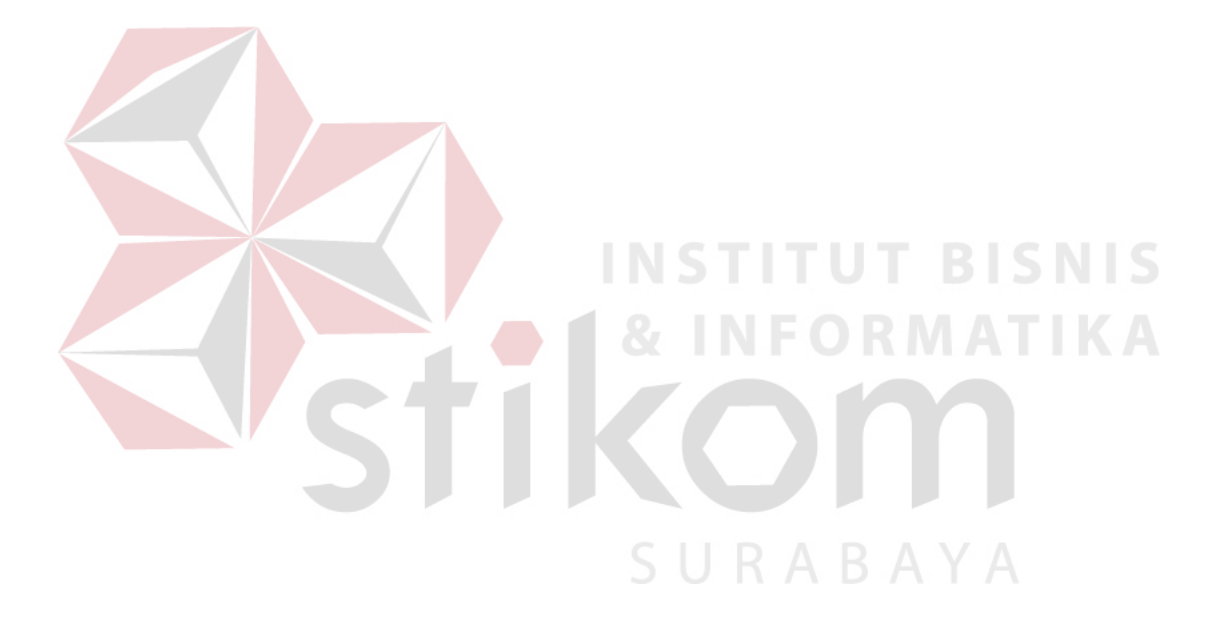

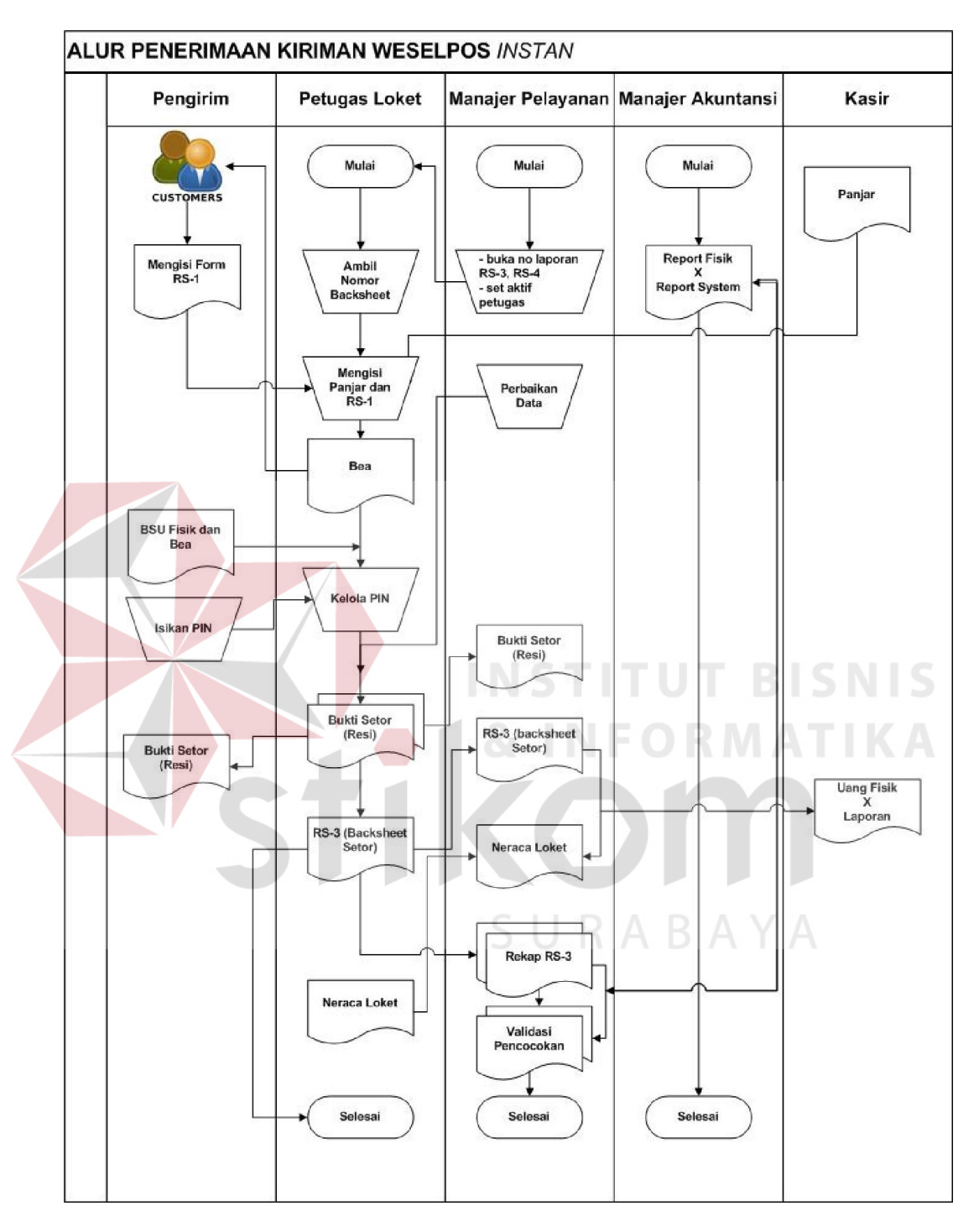

# B. Transaksi Penerimaan Kiriman Weselpos *Instan*

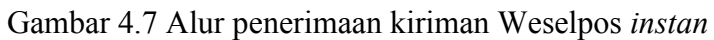

Petugas loket menerima RS-1 yang sebelumnya telah diisi oleh pelanggan. RS-1 yang telah diterima dari pelanggan selanjutnya diperiksa oleh petugas loket, meliputi :

- 1. Identitias pengirim dan penerima (nama dan alamat)
- 2. Besar uang
- 3. Jenis Layanan
- 4. Berita (maksimal 100 karakter)
- 5. Tanda tangan pengirim

Petugas loket mengentrikan besar uang dan jenis layanan untuk mengetahui biaya kirim dan menginformasikan kepada pengirim biaya total pengiriman uang. Uang yang telah diterima dari pelanggan, dihitung dan diperiksa keasliannya. Petugas loket melanjutkan proses entri data sampai dengan proses simpan data. Dalam hal pengirim memilih jenis layanan Weselpos Instan, pengirim diminta mengisi PIN dua kali. Pengisian PIN kedua harus sama dengan yang pertama. Dalam hal pengisian PIN kedua berbeda dengan yang pertama, petugas loket meminta pengirim melakukan pengisian ulang PIN kedua. Ketika pengirim lupa dengan PIN pertama sehingga tidak bisa mengisikan PIN kedua, maka petugas loket meminta manajer pelayanan melakukan reset PIN dengan tekan tombol (F6) dan masukkan *User* ID serta *Password* manajer pelayanan atau tekan tombol (F7) untuk mengulangi *entry*transaksi dari awal.

Setelah data pelanggan dari form RS-1 selesai dientrikan, petugas loket melakukan cetak resi rangkap 2 sebagai bukti penerimaan, dalam hal terjadi ketidaksempurnaan atau kegagalan proses cetak resi, dapat dilakukan cetak ulang resi oleh manajer pelayanan dengan menekan tombol (F2) dan pada resi akan diberi tanda "Duplikat". Resi yang telah dicetak sempurna diberi paraf dan cap tanggal oleh petugas loket. Petugas loket menyerahkan resi lembar 1 kepada pengirim dan lembar 2 disematkan (dijadikan satu) pada RS-1 yang bertalian sebagai pertinggal untuk di proses selanjutnya.

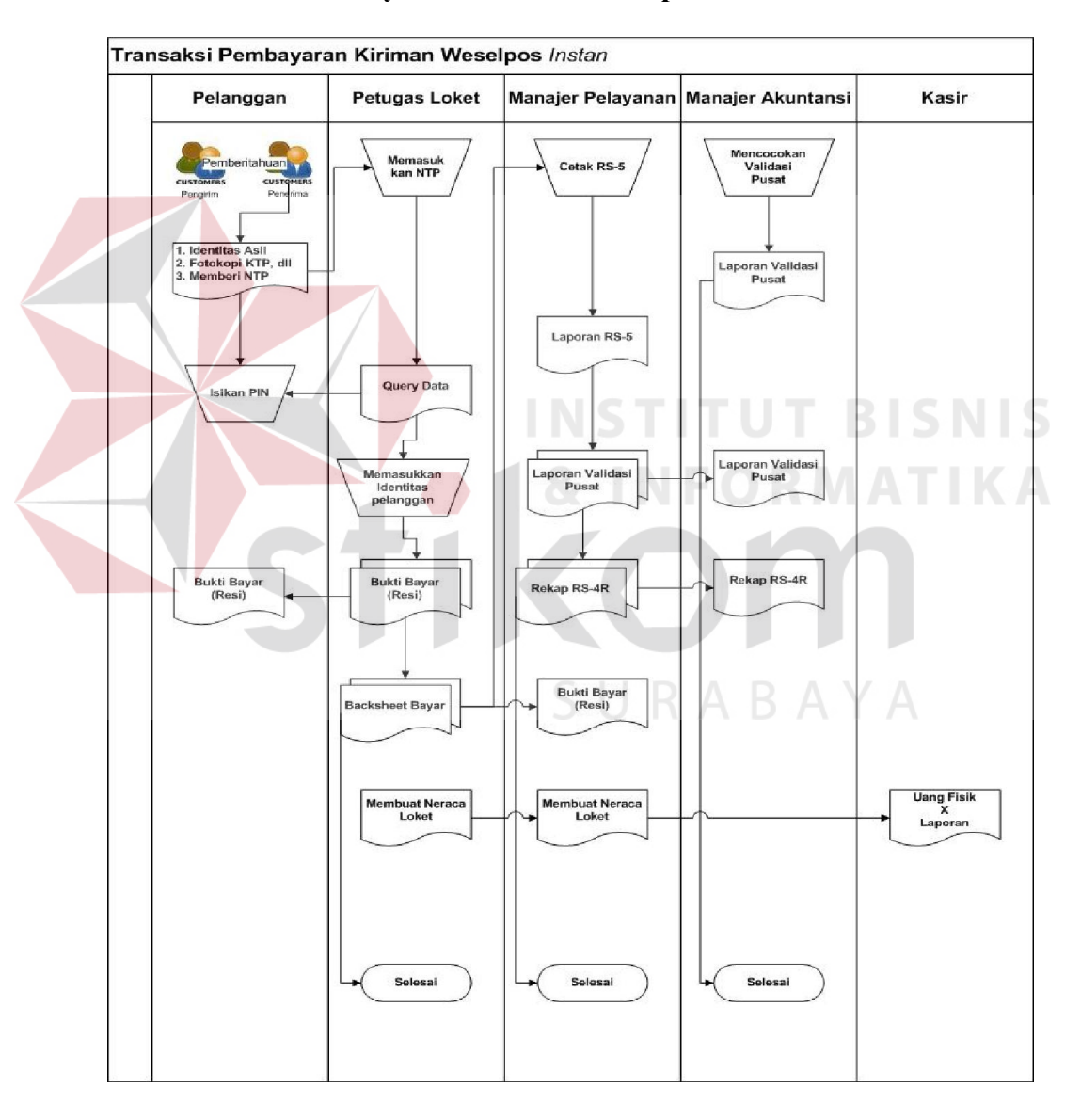

#### C. Transaksi Pembayaran Kiriman Weselpos *Instan*

Gambar 4.8 Alur transaksi pembayaran weselpos *instan* 

Penerima datang ke loket weselpos sistem Pos Remittance dengan memberikan informasi NTPdan membawa kartu identitas, berupa KTP, SIM atau kartu identitas lain yang masih berlaku. Data NTP dientrikan oleh petugas loket dan penerima dipersilahkan untuk mengentrikan langsung nomor PIN-nya pada keypad yang tersedia. Dalam hal PIN yang dientrikan tidak cocok, penerima diberi kesempatan untuk mengulangi entri PIN maksimal 2 (dua) kali jika entri PIN tetap salah, penerima diminta untuk menghubungi pengirim. Jika ternyata pengirim dan penerima lupa PIN maka pengirim harus membuat berita acara yang ditandatangani oleh pengirim dan Kepala Kantor Pos yang dilampiri fotocopy KTP/ID lain yang bersangkutan sesuai yang tertera dalam sistem.

Berita acara tersebut dikirimkan ke Kantor Pusat (Bagian Operasi *Remitans* Unit Jasa Keuangan). Setelah berita acara tersebut diterima, Kantor Pusat menerbitkan PIN baru serta mengirimkan secara rahasiayang ditujukan kepada Kepala Kantor Pos untuk disampaikan kepada yang berhak (pengirim). Selanjutnya PIN baru tersebut dikirimkan oleh pengirim kepada penerima dan untuk memperrmudah proses pengiriman PIN baru tersebut, maka pada Berita Acara harus mencantumkan nomor telepon atau Hp pengirim wesel tersebut untuk dihubungi.

Berdasarkan kedua isian (PIN dan NTP) tersebut petugas loket melakukan *inquiry* data ke server nasional, jika *inquiry* data gagal disebabkan PIN dan NTp salah, penerima diminta menghubungi kembali pengirim untuk meminta PIN dan NTP yang benar, jika *inquiry* data berhasil, petugas loket harus mencocokan data penerima pada sistem dengan kartu identitas. Seluruh informasi harus cocok sebagai dasar pembayaran. Apabila terdapat ketidak cocokan,

transaksi bayar baru bisa dilakukansampai dengan ada penjelasan atau keterangan tentang identitas yang meyakinkan dari si penerima dari lembaga yang berwenang.

Petugas loket mengentrikan data identitas penerima yang valid, setelah data penerima yang valid selesai di entrikan, cetak resi rangkap 2 sebagai bukti pembayaran, jika terjadi ketidak sempurnaan atau kegagalan proses cetak resi, dapat dilakukan cetak resi ulang yang dilakukan oleh Manajer Pelayanan dengan menekan tombol (F2) dan pada resi akan diberi tanda "Duplikat". RESI yang telah dicetak sempurna harus diberi tanda tangan dan nama jelas terlebih dahulu oleh penerima setelah itu baru diberi paraf dan cap tanggal oleh petugas loket. Petugas loket menyerahkan resi lembar 2 (dua) kepada penerima sedangkan resi lembar 1 (satu) yang telah ditandatangani disimpan sebagai pertinggal oleh petugas loket. Jika ada satu dan hal lain, pembayaran tidak dapat dilaksanakan supaya dilaporkan ke petugas PRD untuk dilakukan penanganan khusus.

# 4.3.3 Pengarsipan Hasil Transaksi *Pos Pay*dan *Weselpos*

Tahap pengarsipan hasil transaksi dari *Pos Pay*dan *weselpos* terjadi setelah dokumen SOPP-1 (termasuk resi) dan dokumen RS-1(termasuk resi) selesai diproses melalui pemeriksaan segitiga dengan hasil yang cocok. Kedua dokumen tersebut kembali dimasukkan kedalam map neraca loket masing-masing sesuai dengan petugas yang bertanggung jawab atas transaksi tersebut.

#### A. Penyortiran Dokumen SOPP-1 dan RS-1

Map neraca loket yang sebelumnya telah di sematkan dokumen SOPP-1 dan RS-1 beserta resi yang menempel pada dokumen masing-masing, di letakkan kembali di meja asal tempat map neraca loket disimpan. Dapat dilihat pada Gambar 4.8

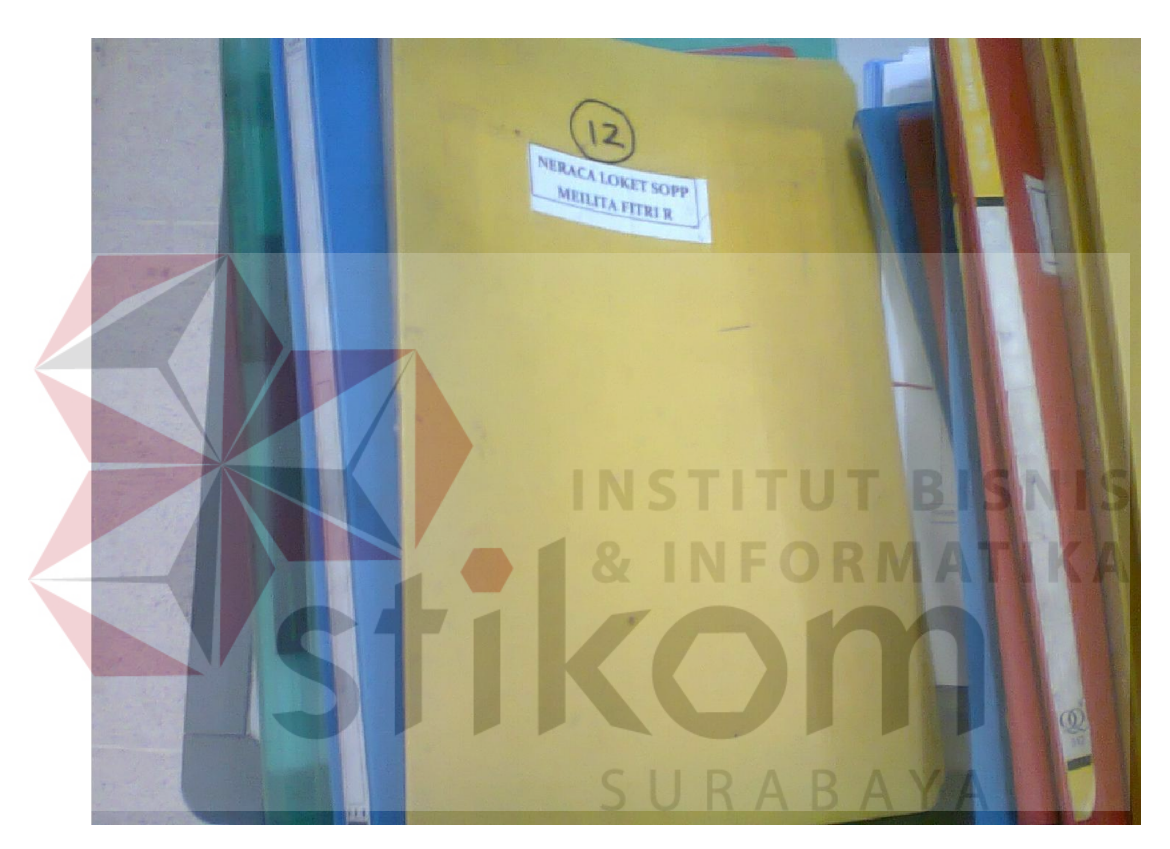

Gambar 4.9 Gambar Neraca Loket setelah diperiksa

Dokumen SOPP-1 dan RS-1 dikeluarkan dari map-nya masing-masing dan dipisahkan. Dokumen SOPP-1 di kumpulkan disebelah kanan sedangkan dokumen RS-1 dikumpulkan disebelah kiri. Penyusunan arsip tersebut dilakukan berdasarkan nomor loket yang tertera pada kedua dokumen tersebut. Disusun dari nomor loket yang paling rendah diletakkan paling atas dan seterusnya kebawah adalah nomor yang lebih tinggi.

#### B. Penyimpanan Dokumen SOPP-1 dan RS-1

Dokumen SOPP-1 dan RS-1 yang telah disortir dan telah dibagi menjadi 2 (dua) tersebut selanjutnya, dibuatkan label dari kertas yang bertuliskan nama dokumen, tanggal, dan shift dokumen ketika sedang dikerjakan, seperti: SOPP-1, 10/05/2014, PAGI. Penyimpanan tersebut juga dibedakan antara dokumen SOPP-1 dan RS-1 berdasarkan transaksi yang dilakukan PAGI dan SIANG.

Setelah diberi label pada 2 (dua) jenis dokumen tersebut maka dokumen tersebut dijadikan satu kembali (diikat dengan karet gelang) dan diletakkan di ruang brangkas Manajer Pelayanan untuk keperluan arsip.

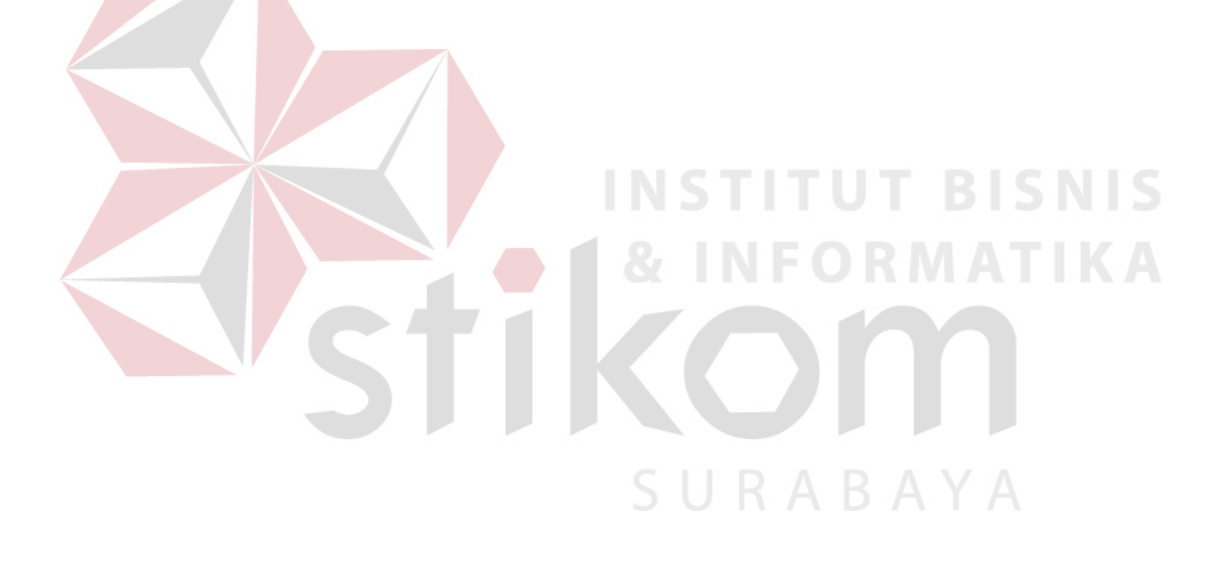

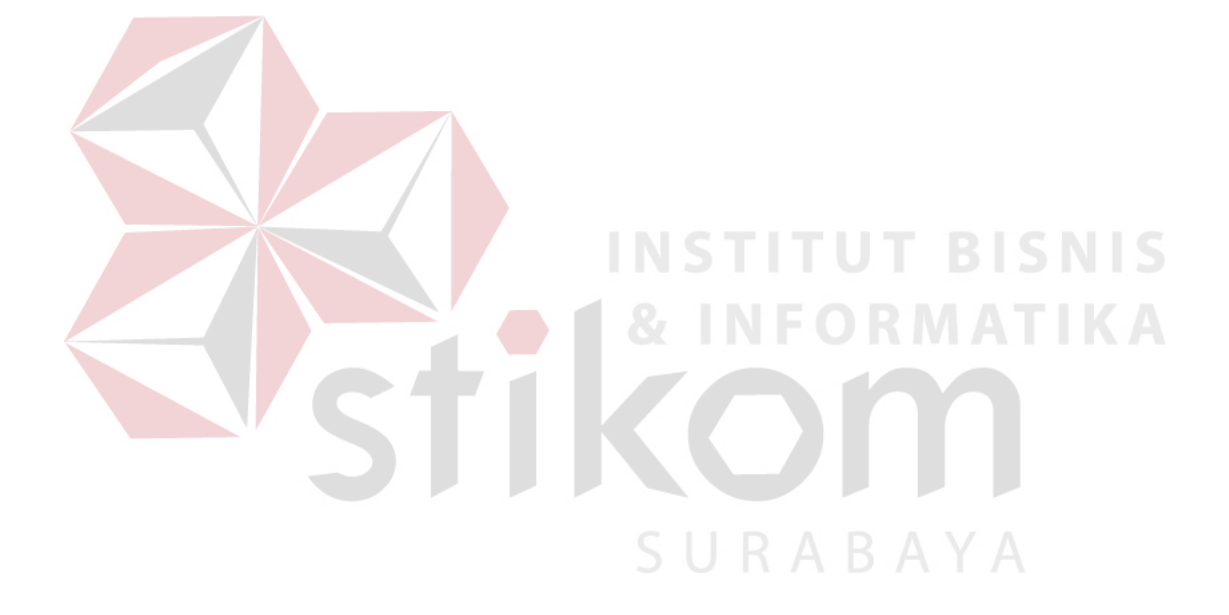

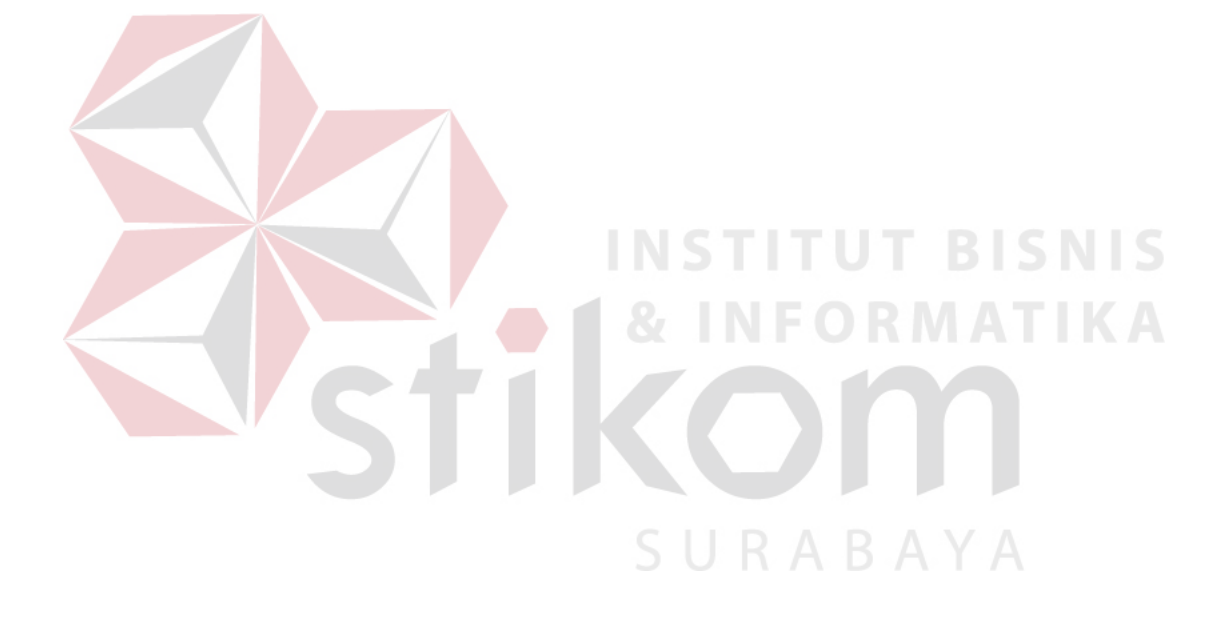